**adad95 – Rechnungsnummern setzen** Ausgabe:09.01.2024

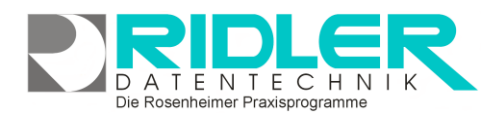

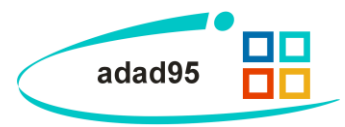

**DOA** 

## **Rechnungsnummern setzen:**

Adad95 erzeugt Rechnungsnummern je Mandant, Jahr und Rechnungsart völlig selbständig. Wird im laufenden Jahr von einer anderen Software zu adad95 gewechselt, ist das Setzen der Rechnungsnummer sinnvoll.

Der Aufruf erfolgt in

Menüpunkt **Abrechnung** →**Rechnungswiederholung** mit der Tastenkombination:

## **Strg+Alt+Y**

## **Es bestehen folgende Einschränkungen:**

1. Das Setzen der Rechnungsnummer kann nur im aktuellen Jahr erfolgen.

2. Es muß wenigstens eine Rechnungsnummer existieren. Falls noch keine Rechnung geschrieben wurde, ist die Schaltfläche Rechnungsnummer setzen inaktiv. Erzeugen Sie zuerst eine Rechnung. Diese kann nach Setzen wieder storniert werden.

3. Es kann nur der fortlaufende Teil der Rechnungsnummer gesetzt werden.

**Mandant:** Auswahl eines Mandanten.

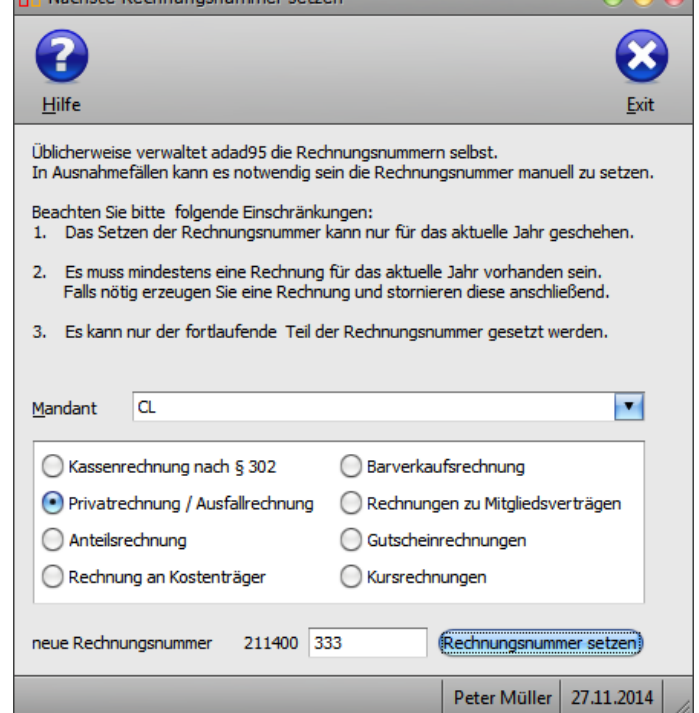

**DR** Nächste Rechnungsnummer setzen

**Rechnungsart:** Auswahl einer Rechnungsart. Es können **Kassenabrechnungen(DTA), Verordnungsbegleitschein, Privatrechnungen, Rechnungen an Kostenträger, Barverkaufsrechnungen, [Mitgliedsver](Vertragsstammdaten.pdf)[träge,](Vertragsstammdaten.pdf) [Gutscheine](Gutscheinverkauf.pdf)** oder **[Kurse](Kursverkauf.pdf)** ausgewählt werden.

**Neue Rechnungsnummer:** Es wird die zuletzt verwendete Rechnungsnummer vorgeschlagen. Dies ist der Mindestwert. Es kann nur eine höhere Rechnungsnummer angegeben werden.

Klick auf die Schaltfläche **Rechnungsnummer setzen** speichert die neue Rechnungsnummer. Ist die Schaltfläche inaktiv, ist die Nummer zu niedrig oder es wurde noch keine Rechnung erzeugt.

**Weitere relevante Dokumente:** [Zurück zum Inhaltsverzeichnis](HilfeAufrufen.pdf)

**Ihre Notizen:**